# **ФЕДЕРАЛЬНОЕ ГОСУДАРСТВЕННОЕ БЮДЖЕТНОЕ ОБРАЗОВАТЕЛЬНОЕ УЧРЕЖДЕНИЕ ВЫСШЕГО ОБРАЗОВАНИЯ «САНКТ-ПЕТЕРБУРГСКИЙ ГОСУДАРСТВЕННЫЙ УНИВЕРСИТЕТ ТЕЛЕКОММУНИКАЦИЙ ИМ. ПРОФ. М. А. БОНЧ-БРУЕВИЧА»**

**Кафедра Конструирования и производства радиоэлектронных средств\_**

**Утверждаю Заведующий кафедрой к.т.н., доцент**

**«\_\_\_\_» \_\_\_\_\_\_\_\_\_\_\_ 201 года**

**ЛЕКЦИЯ**

# **по дисциплине «Проектная графика в конструкциях электронных средств»**

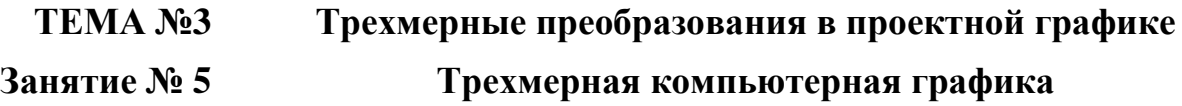

**Обсуждена на заседании кафедры Протокол № \_\_\_ от «\_\_\_\_» \_\_\_\_\_\_\_\_\_\_ 201 года**

**Санкт-Петербург 2018**

## **I. Учебные цели**

- 1. Изучить основные способы представления трехмерных данных в проектной графике.
- 2. Ознакомиться с основными моделями представления данных в трехмерной графики.

### **II. Воспитательные цели**

- 1. Воспитание чувства ответственности за качественное освоение изучаемой дисциплины.
- 2. Поднять творческую составляющую обучения.

### **III.Расчет учебного времени**

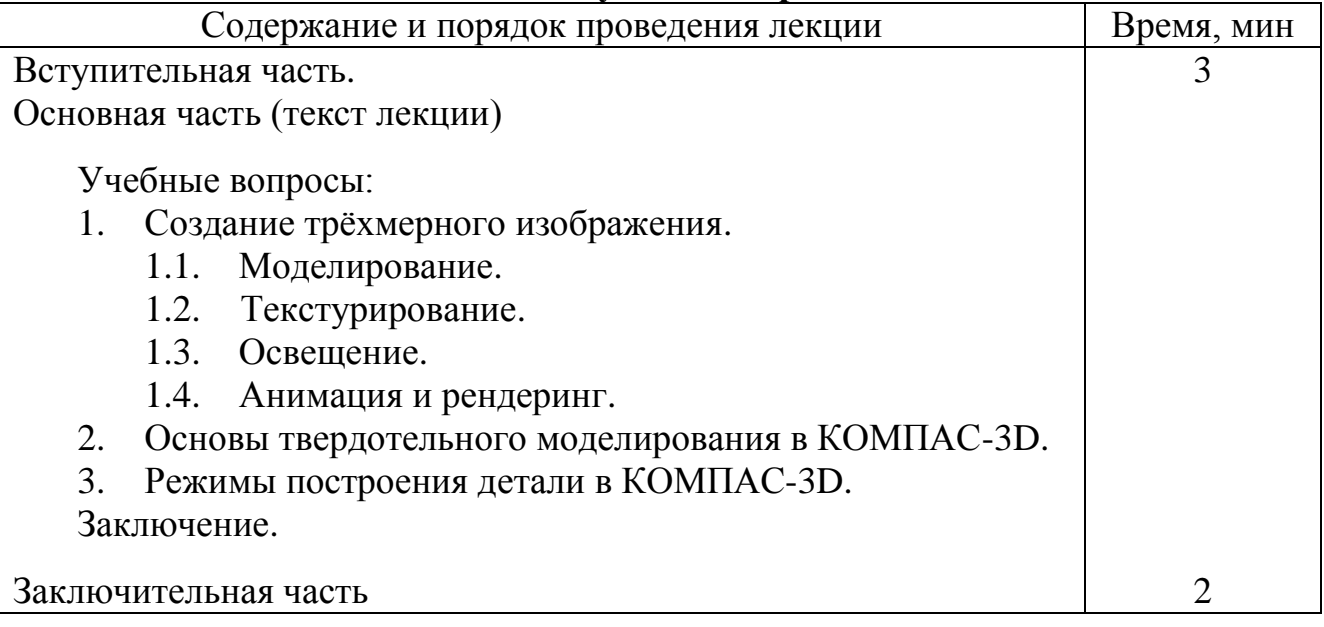

## **IV. Литература**

- 1. Компьютерная графика: учеб. / М.А. Кудрина, К.Е. Климентьев. Самара: Изд-во Са-мар. гос. аэрокосм. ун-та, 2013.
- 2. Большаков В. П., Бочков А. Л. Основы 3D-моделирования. Изучаем работу в AutoCAD, КОМПАС-3D, SolidWorks, Inventor. — СПб.: Питер, 2013.

## **V. Учебно-материальное обеспечение**

## **Наглядные пособия (схемы):**

- 1. Наглядные пособия: Слайды.
- 2. ТСО: ПЭВМ, мультимедиа-проектор

## **VI. Текст лекции**

### **Введение**

**Трёхмерная графика** (**3D** (от англ. *3 Dimensions* — «3 измерения») **Graphics**, Три измерения изображения) — раздел компьютерной графики, совокупности приёмов и инструментов, предназначенных для изображения объёмных объектов.

Трёхмерное изображение на плоскости включает построение геометрической проекции трёхмерной модели *сцены* на плоскость (например, экран компьютера) с помощью специализированных программ (однако, с созданием и внедрением 3Dдисплеев и 3D-принтеров, трёхмерная графика не обязательно включает в себя проецирование на плоскость). При этом модель может как соответствовать объектам из реального мира, так и быть полностью абстрактной.

3D-моделирование — это процесс создания трёхмерной модели объекта. Задача 3D-моделирования — разработать визуальный объемный образ желаемого объекта.

Трёхмерная графика активно применяется для создания изображений на плоскости экрана или листа печатной продукции в науке и промышленности, например, в системах автоматизации проектных работ (САПР; для создания твердотельных элементов: зданий, деталей машин, механизмов), в современных системах медицинской визуализации.

Самое широкое применение — во многих современных компьютерных играх, а также как элемент кинематографа, телевидения, печатной продукции.

Трёхмерная графика обычно имеет дело с виртуальным, воображаемым трёхмерным пространством, которое отображается на плоской, двухмерной поверхности дисплея или листа бумаги.

В технологиях быстрого прототипирования используется представление *математической модели объекта в виде твердого тела* (воксельная модель).

**Воксел** (в разговорной речи воксель, англ. Voxel — образовано из слов: объёмный (англ. volumetric) и пиксел (англ. pixel)) — элемент объёмного изображения, содержащий значение элемента растра в трёхмерном пространстве. Вокселы являются аналогами двумерных пикселов для трехмёрного пространства.

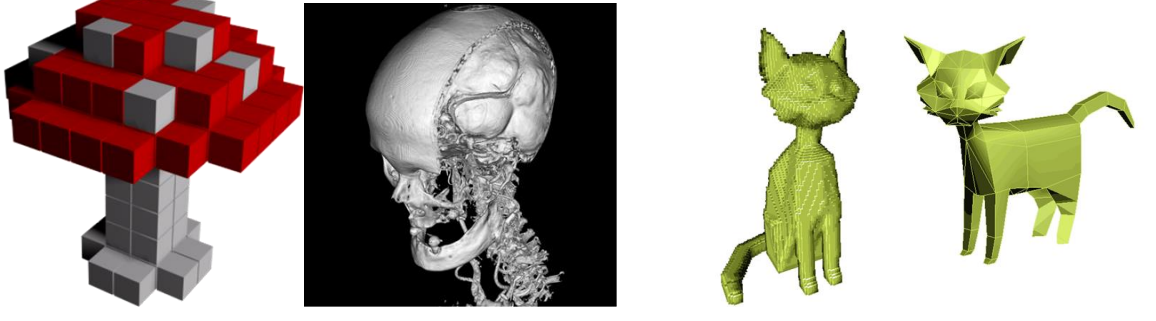

Рис. 1. Примеры воксельных изображений.

В воксельной модели один воксел соответствует одному кубику Элементу изображения. Воксельные модели часто используются для визуализации и анализа медицинской и научной информации.

## 1. Создание трёхмерного изображения

Для получения трёхмерного изображения на плоскости требуются следующие шаги:

моделирование - создание трёхмерной математической модели сцены  $\bullet$ и объектов в ней:

текстурирование — назначение поверхностям моделей растровых или процедурных текстур (подразумевает также настройку свойств материалов — прозрачность, отражения, шероховатость и пр.);

освешение - установка и настройка источников света:

 $\bullet$ анимация (в некоторых случаях) — придание движения объектам;

динамическая симуляция (в некоторых случаях) — автоматический расчёт взаимодействия частиц, твёрдых/мягких тел и пр. с моделируемыми силами гравитации, ветра, выталкивания и др., а также друг с другом;

рендеринг (визуализация) - построение проекции в соответствии с выбранной физической моделью;

композитинг (компоновка) — доработка изображения;

вывод полученного изображения на устройство вывода — дисплей или принтер.

#### Моделирование  $1.1.$

Схема проецирования сцены на экран компьютера представлена на рис. 2.

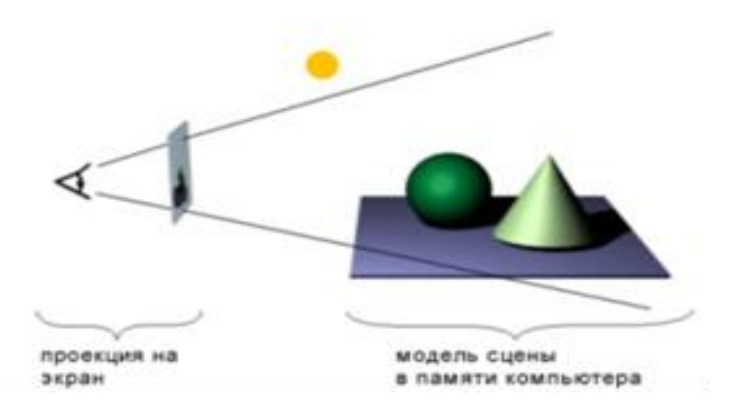

Рис. 2. Проецирование сцены на экран компьютера.

Моделирование сцены (виртуального пространства моделирования) включает в себя несколько категорий объектов:

Геометрия (построенная с помощью различных техник (напр., создание полиго-нальной сетки) модель, например, здание);

Материалы (информация о визуальных свойствах модели, например, цвет стен и отражающая/преломляющая способность окон);

Источники света (настройки направления, мощности, спектра освещения);

Виртуальные камеры (выбор точки и угла построения проекции);

Силы и воздействия (настройки динамических искажений объектов, применяется в основном в анимации);

Дополнительные эффекты (объекты, имитирующие атмосферные явления: свет в тумане, облака, пламя и пр.)

Задача трёхмерного моделирования — описать эти объекты и разместить их в сцене с помощью геометрических преобразований в соответствии с требованиями к будущему изображению.

Назначение материалов: для сенсора реальной фотокамеры материалы объектов реального мира отличаются по признаку того, как они отражают, пропускают и рассеивают свет; виртуальным материалам задается соответствие свойств реальных материалов — прозрачность, отражения, рассеивания света, шероховатость, рельеф и пр.

Наиболее популярными пакетами сугубо для моделирования являются: Autodesk Mudbox; Autodesk 3D max; KOMIIAC -3D.

#### Текстурирование  $1.2.$

Текстурирование подразумевает проецирование растровых или процедурных текстур на поверхности трёхмерного объекта в соответствии с картой UVкоординат<sup>1</sup>, где каждой вершине объекта ставится в соответствие определенная координата на двухмерном пространстве текстуры.

(Текстура — растровое изображение, накладываемое на поверхность полигональной модели для придания ей цвета, окраски или иллюзии рельефа).

Тексель (сокращение от англ. Texture element) — минимальная единица текстуры трёхмерного объекта. Пиксель текстуры.

Обычно создание объекта в 3D-графике оканчивается оборачиванием его в текстуру. Текстура представляет собой плоское изображение соответствующего содержания. Чем качественней будет изображение, накладываемое на объект, тем лучше он будет выглядеть.

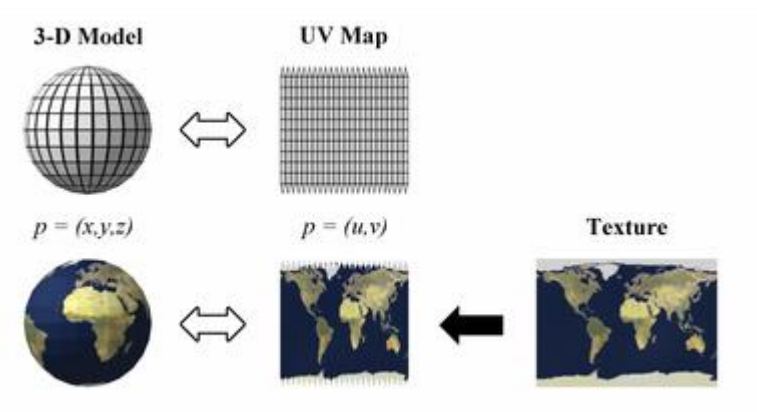

Рис. 3. Пример текстурирования географической карты.

 $^1$  UV-преобразование или развёртка в трёхмерной графике (англ. UV map) — соответствие между координатами на поверхности трёхмерного объекта (X, Y, Z) и координатами на текстуре (U, V). Значения U и V обычно изменяются от 0 до 1. Развёртка может строиться как вручную.

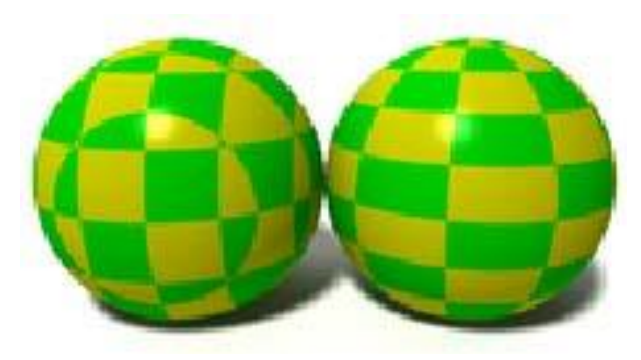

Рис. 4. Шахматная текстура на сфере: слева — общая матрица на всю сферу, справа развёртка с равнопромежуточной проекцией.

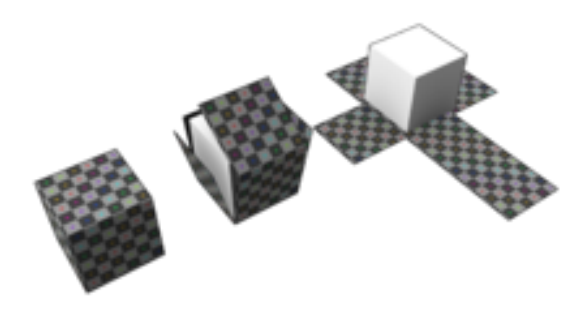

Рис. 5. Пример наложения текстуры на куб. Текстура имеет вид плоской развёртки.

Как правило, многофункциональные редакторы UV-координат входят в состав универсальных пакетов трёхмерной графики. Существуют также автономные и подключаемые редакторы от независимых разработчиков.

**Анизотро́пная фильтра́ция** (англ. Anisotropic Filtering, AF) — в трёхмерной графике *метод улучшения качества изображения текстур на поверхностях*, сильно наклонённых относительно камеры. Позволяет устранять *алиасинг<sup>2</sup>* на различных поверхностях, но при этом вносит меньше размытия и поэтому позволяет сохранить большую детальность изображения.

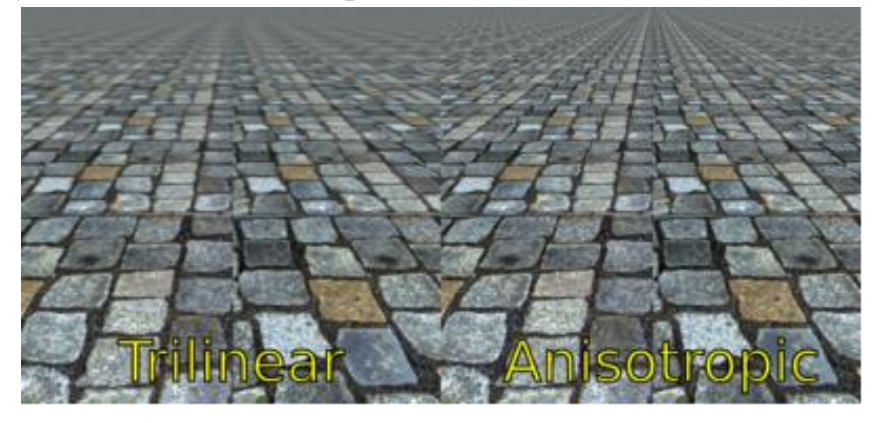

Рис. 6. Трилинейная фильтрация (слева), анизотропная (справа)

 $\overline{a}$ 

<sup>2</sup> **Алиасинг, наложение** — в статистике, обработке сигналов и смежных дисциплинах эффект, приводящий к наложению, неразличимости различных непрерывных сигналов при их дискретизации.

#### $1.3.$ Освещение

Заключается в создании, направлении и настройке виртуальных источников света. Как правило, пакеты 3D-графики предоставляют следующие типы источников освещения:

- Omni light (Point light) всенаправленный;  $\bullet$
- Spot light конический (прожектор), источник расходящихся лучей;  $\bullet$
- Directional light источник параллельных лучей;
- Area light (Plane light) световой портал, излучающий свет из плоскости:

Photometric — источники света, моделируемые по параметрам яркости свечения в физически измеримых единицах, с заданной температурой накала.

Существуют также другие типы источников света, отличающиеся по своему функциональному назначению в разных программах трёхмерной графики и визуализации. Некоторые пакеты предоставляют возможности создавать источники объемного свечения (Sphere light) или объемного освещения (Volume light), в пределах строго заданного объёма.

#### $1.4.$ Анимация и рендеринг

Одно из главных призваний трёхмерной графики — придание движения (анимация) трёхмерной модели, либо имитация движения среди трёхмерных объектов. Универсальные пакеты трёхмерной графики обладают весьма богатыми возможностями по созданию анимации. Существуют также узкоспециализированные программы, созданные сугубо для анимации и обладающие очень ограниченным набором инструментов моделирования:

- **Autodesk MotionBuilder:**
- $\bullet$ **PMG Messiah Studio.**

На этапе рендеринга математическая (векторная) пространственная модель превращается в плоскую (растровую) картинку. Рендеринг преобразует трёхмерную векторную структуру данных в плоскую матрицу пикселов.

Самый простой вид рендеринга — это построить контуры моделей на экране компьютера с помощью проекции. Обычно этого недостаточно, и нужно создать иллюзию материалов, из которых изготовлены объекты, а также рассчитать искажения этих объектов за счёт прозрачных сред.

Существует несколько технологий рендеринга, часто комбинируемых вместе. Z-буфер (используется в OpenGL и DirectX);

(OpenGL (Open Graphics Library) — спецификация, определяющая независимый от языка программирования платформонезависимый программный интерфейс для написания приложений, использующих двумерную и трёхмерную компьютерную графику.

Включает более 300 функций для рисования сложных трёхмерных сцен из простых примитивов. Используется при создании компьютерных игр, САПР, виртуальной реальности, визуализации в научных исследованиях.

**Direct3D** — набор API функций для взаимодействия с видеокартой; поддерживается аппаратно видеокартами класса NV GeForce, ATI Radeon. Direct3D обеспечивает функции для взаимодействия операционной системы и приложений с драйверами видеокарты.)

• **Сканлай**н (scanline) — он же Ray casting («бросание луча», упрощенный алгоритм обратной трассировки лучей) — расчёт цвета каждой точки картинки построением луча из точки зрения наблюдателя через воображаемое отверстие в экране на месте этого пиксела «в сцену» до пересечения с первой поверхностью. Цвет пиксела будет таким же, как цвет этой поверхности (иногда с учётом освещения и т. д.);

**Метод обратной трассировки лучей.** В более сложных моделях учитывается освещенность объектов не только прямыми лучами со стороны источника света, но и отраженными лучами со стороны других освещенных объектов.

Главным методом для расчета освещения таких сцен является *метод обратной трассировки лучей*.

Принцип обратной трассировки лучей состоит в том, что через каждую точку экрана как бы проводится обратный луч света до пересечения с ближайшим объектом сцены, далее из этой точки проводится луч в направлении источника света (см. рис. 7).

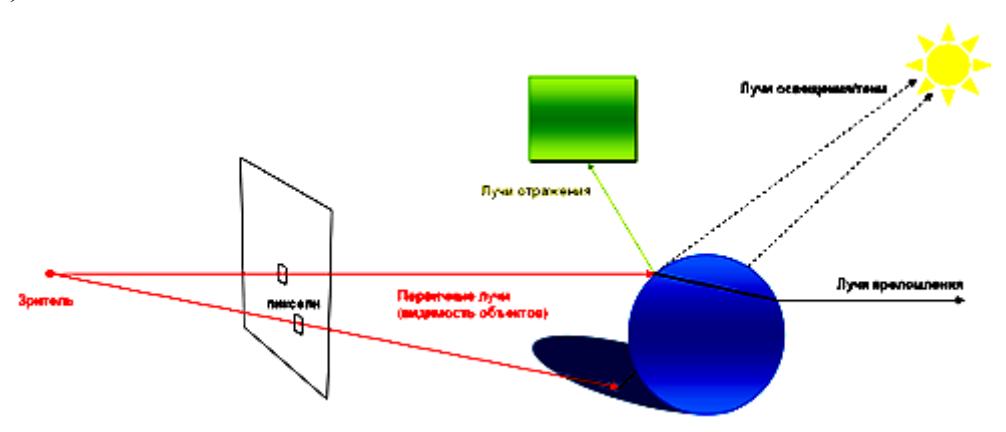

Рис. 7. Метод обратной трассировки лучей.

Если луч, выпущенный на источник света, ничего не пересекает на своем пути, то данная точка освещена, иначе она лежит в тени. Если луч попадает на зеркальную поверхность, то, в соответствии с законами оптики, выпускается отраженный луч, что дает возможность построить отражение. В зависимости от свойств среды, через которую проходит луч, он может преломляться, что позволяет моделировать сложные реалистичные световые эффекты. Этот метод позволяет получить не только тени от объектов, но и рассчитать вторичное освещение, когда отраженный тусклый свет попадает в непосредственно затененные области и размывает тени.

Данный метод основан на принципе обратимости луча света, который гласит, что луч, «двигаясь» в противоположном направлении, пройдет в пространстве тот же самый путь.

Метод обратной трассировки лучей очень ресурсоемок, он требует больших затрат оперативной памяти и процессорного времени.

На рис. 8 приведено изображение, полученное с помощью метода обратной трассировки лучей.

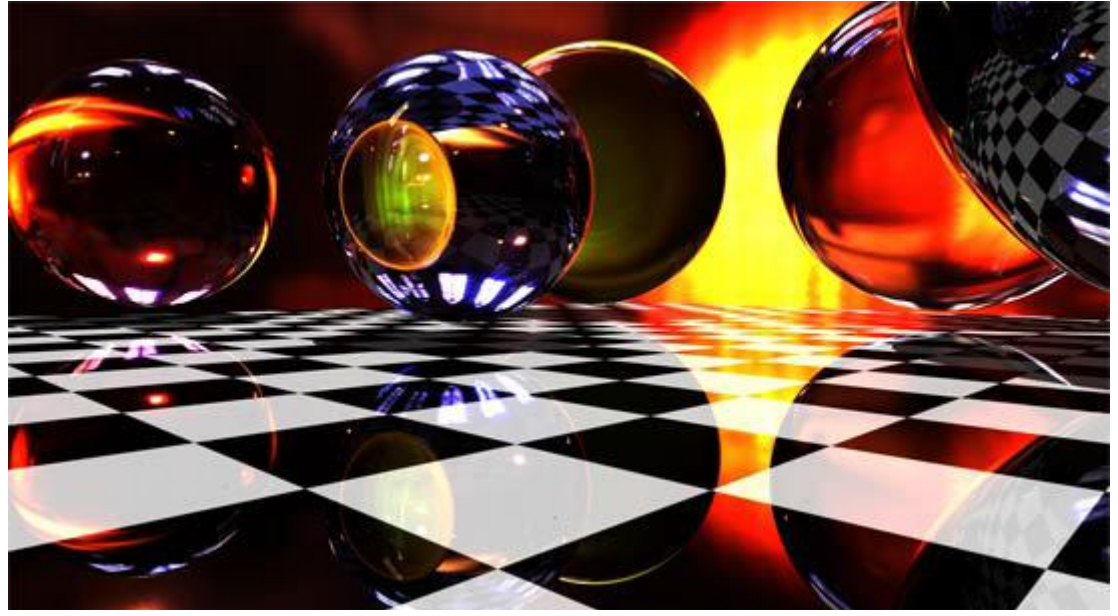

Рис. 8. Результат работы метода обратной трассировки лучей.

Глобальное освещение (англ. global illumination, radiosity) — расчёт взаимодействия поверхностей и сред в видимом спектре излучения с помощью интегральных уравнений.

Вследствие большого объёма однотипных вычислений рендеринг можно разбивать на потоки (распараллеливать). Поэтому для рендеринга весьма актуально использование многопроцессорных систем.

## 2. Основы твердотельного моделирования в КОМПАС-3D

Моделирование - сложный процесс, результатом которого является законченная трехмерная сцена (модель объекта) в памяти компьютера. Моделирование состоит из создания отдельных объектов сцены с их последующим размещением в пространстве. Для выполнения трехмерных моделей объектов существует множество подходов. Рассмотрим основные из них, предлагаемые в наиболее успешных на сегодня программах 3D-графики:

• создание твердых тел с помощью булевых операций – путем добавления, вычитания или пересечения материала моделей. Этот подход является главным в инженерных графических системах;

• формирование сложных полигональных поверхностей, так называемых мешей (от англ. mesh – сетка), путем полигонального или NURBS-моделирования;

• применение модификаторов геометрии (используются в основном в дизайнерских системах моделирования). Модификатором называется действие, назначаемое объекту, в результате чего свойства объекта и его внешний вид изменяются. Модификатором может быть вытягивание, изгиб, скручивание и т. п.

КОМПАС-3D - это система твердотельного моделирования. Это значит, что все ее операции по созданию и редактированию трехмерных моделей предназначены только для работы с твердыми телами.

Твердое тело - область трехмерного пространства, состоящая из однородного материала и ограниченная замкнутой поверхностью, которая сформирована из одной или нескольких стыкующихся граней. Любое твердое тело состоит из базовых трехмерных элементов: граней, ребер и вершин (рис. 9).

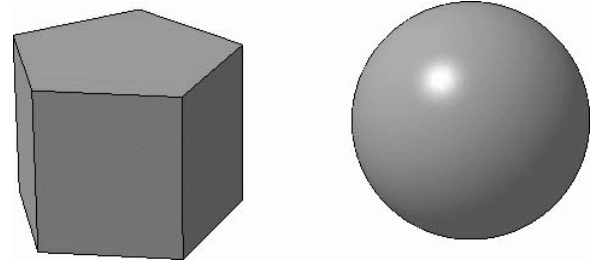

Рис. 9. Твердые тела: призма (состоит из семи граней) и шар (из одной грани).

Грань - гладкая (не обязательно плоская) часть поверхности детали, ограниченная замкнутым контуром из ребер. Частный случай - шарообразные твердые тела и тела вращения с гладким профилем, состоящие из единой грани, которая, соответственно, не имеет ребер.

**Ребро** – пространственная кривая произвольной конфигурации, полученная на пересечении двух граней.

Вершина - точка в трехмерном пространстве. Для твердого тела это может быть одна из точек на конце ребра.

Твердые тела в системе КОМПАС-3D создаются путем выполнения булевых операций над отдельными объемными элементами детали (призмами, телами вращения и т. д.). Процесс построения состоит из последовательного добавления и (или) удаления материала детали. Контур формы добавляемого или удаляемого слоя материала определяется плоской фигурой, называемой эскизом, а сама форма создается путем перемещения этого эскиза в пространстве (вращение вокруг оси, выдавливание перпендикулярно плоскости эскиза, перемещение по траектории и пр.). В общем случае любое изменение формы детали (твердого тела) называется трехмерной формообразующей операцией, или просто операцией.

Формировать твердотельные модели в КОМПАС-3D можно в двух типах документов: КОМПАС-Деталь и КОМПАС-Сборка. В отличие от графических документов (чертеж и фрагмент), оба типа трехмерных документов равноценны, среди них нет главного или вспомогательного.

Документ Деталь предназначен для создания с помощью формообразующих операций и хранения модели целостного объекта (отдельной детали, компонента).

В документе Сборка собираются в единый агрегат смоделированные и сохраненные ранее детали: их сначала размещают в пространстве, сопрягают вместе и фиксируют.

В КОМПАС-3D можно создавать несколько не связанных друг с другом твердых тел. Такой подход получил название многотельного моделирования. Оно значительно упрощает разработку сложных деталей, снимая ограничения на создание моделей, которые раньше можно было получить лишь в режиме редактирования детали в сборке.

Многотельность позволяет создавать модель «с разных сторон». Конструктору необязательно отталкиваться от одной базовой операции в детали или элементов, привязанных к ней. Можно формировать модель, начиная с любой ее части, создавая сначала сколь угодно много отдельных тел, свободно размещенных в пространстве, и постепенно объединяя их по мере проектирования (рис.10).

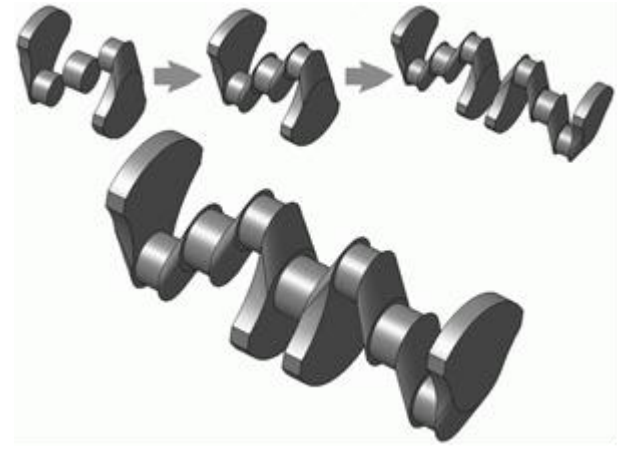

Рис. 10. Коленчатый вал: пример многотельного моделирования.

## 3. Режимы построения детали в КОМПАС-3D

При выполнении большинства операций в детали в связи с появлением многотельности имеетсяся выбор нескольких вариантов (режимов) построения:

## • при вырезании (удалении материала):

- вычитание элемента удаление материала детали происходит внутри замкнутой поверхности, сформированной по заданному эскизу и типу операции (выдавливание, вращение и т. д.);
- пересечение элементов удаление материала детали, находящегося снаружи поверхности, которая сформирована в результате операции;
	- при «приклеивании» (добавлении материала):
- новое тело добавляемый трехмерный элемент формирует в детали новое твердое тело, независимо от того, пересекается он с уже существующими телами или нет. Если создаваемый элемент не имеет пересечений или касаний с существующей геометрией детали, то эта функция включается автоматически:
- объединение добавляемый элемент соединяется с твердым телом, с которым он пересекается;
- автообъединение при этом система автоматически объединяет в одно тело существующий и новый элементы, если они пересекаются, или формирует новое тело, если они не пересекаются.

Результат формообразующей операции выбирается на вкладке Вырезание панели свойств при удалении или Результат операции - при добавлении материала (рис. 11).

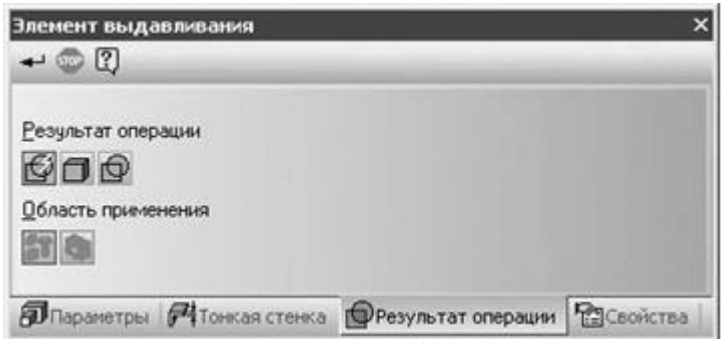

Рис. 11. Выбор результата операции при добавлении материала.

Очень важное понятие при многотельном моделировании - область применения операшии.

Область применения операции – это набор тел, на которые распространяется действие текущей операции. При добавлении материала к детали настраивать область применения операции можно только в режиме объединения.

Для операций удаления материала задать область применения операции можно всегда.

Однако, наряду со многими преимуществами многотельного моделирования, способы получения нескольких тел в модели ограничены следующим.

• Каждое тело в модели детали должно быть неразрывным, из чего следует, что не допускается выполнение таких формообразующих операций, которые разделяют одно или несколько тел на части. Например, нельзя с помощью операции вырезания (или какой-либо другой) разбить тело на несколько нестыкующихся частей. Если вы точно знаете, что в вашей детали будет несколько разрозненных частей, необходимо сразу создавать их как отдельные тела.

• Нельзя перемещать тела в модели (как, например, детали в сборке), кроме как изменяя положения их эскизов.

• Невозможно копировать тела с помошью команд создания массивов. Тело, полученное в результате булевой операции или операции Зеркально отразить тело, также нельзя использовать в массивах. Более того, любые элементы тела, участвовавшего в булевой операции, также не получится размножить.

• При применении массивов в деталях с несколькими твердыми телами копируемые элементы (приклеенные или вырезанные) размещаются на том же теле, что и исходный элемент.

• При наличии пересекающихся, но разных тел в одной детали ассоциативные чертежи могут быть неправильно построены.

#### Заключение

Львиную долю среди программных средств для автоматизации инженерного проектирования занимают графические CAD-системы (Computer Aided Design полуавтоматическое компьютерное проектирование). Они служат для создания трехмерных моделей машиностроительных агрегатов, изделий, зданий и т. п., формирования и оформления комплекта чертежей вместе с полным набором конструкторской документации, необходимой для выпуска изделия или построения объекта.

На лекции мы рассмотрели особенности трехмерного твердотельного моделировании в системе КОМПАС-3D.

Следующая лекция начнется с рассмотрения команд для работы в трехмерном редакторе КОМПАС-3D и приведения небольших и не очень сложных примеров, которые помогут вам освоиться в среде моделирования.

> Разработал: доцент кафедры, к.п.н.

> > В. Мордовин

 $\langle\langle \qquad \rangle \rangle$  $201$  года

Рецензировал:

« » 201 года